# EX-60115

#### EX-60115 **English**

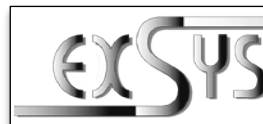

**EX-60115**

# Manuale

Vers. 1.0 / 06.03.24

**English** 

# **STRUTTURA**

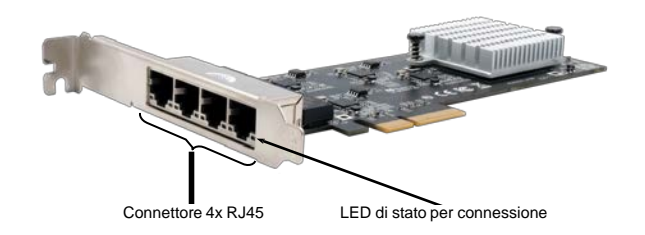

# DESCRIZIONE & DATI TECNICI

La EX-60115 è una scheda Ethernet da 2,5 Gigabit con quattro porte RJ45 per bus PCIe. Supporta half e full duplex nonché la negoziazione automatica per adattarsi automaticamente alla velocità della rete (10/100/1000/2500 Mbit/s). Grazie a PCI-Express x4 a quattro corsie è disponibile una larghezza di banda sufficiente per fornire contemporaneamente la piena potenza di 2,5 Gbit/s su tutte e quattro le porte Ethernet.

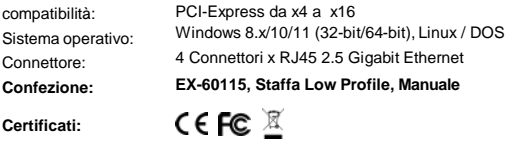

# ATTACCHI & LED

Connettore RJ45

:

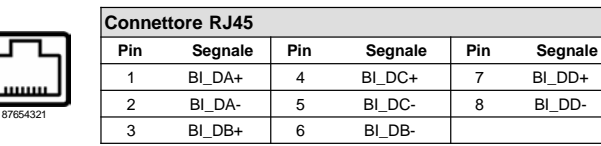

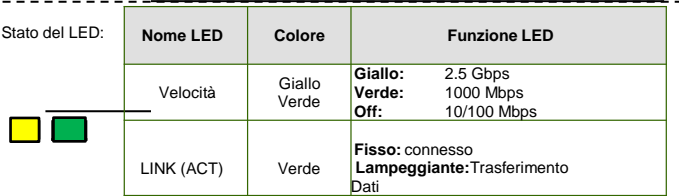

### HARDWARE INSTALLATION

Please note the following installation instructions. Because there are large differences between the PC's, we can give you only a general installation instructions for the EX-60115. Please refer your computer's reference manual whenever in doubt.

- 1. Turn off the power to your computer and any other connected peripherals.
- 2. Remove the mounting screws located at the rear and/or sides panels of your Computer and gently slide the cover off.
- 3. Locate an available PCI-Express expansion slot and insert the card. Make sure that the card is plugged in correctly.
- 4. Then attach the card with a screw to the rear panel of the computer.
- 5. Gently replace your computer's cover and the mounting screws.

# DRIVER INSTALLATION

#### **Windows / Linux / Unix**

Once the hardware installation is complete, the operating system automatically recognizes the card and installs it! If the drivers are not installed automatically, you can download them from our EXSYS website [\(www.exsys.de](http://www.exsys.de/) / www.exsys.ch). Enter the article number in the search field and select the appropriate article. Under "Available downloads" below, select the driver download and start "Autorun.exe". Follow the installation instructions and complete the installation. Important! Restart your PC after the installation.

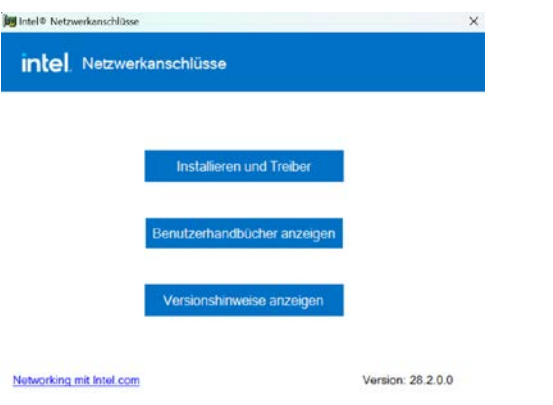

#### CHECK INSTALLED DRIVER

Open the **>Device manager<**. Now you should see at "Networkadapter" the following new entries:

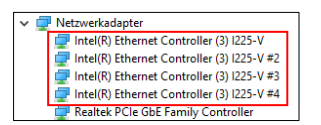

If you see these or a similar informations the device is installed correctly.

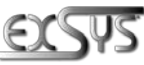

**Germany: Switzerland:** EXSYS Vertriebs GmbH many.<br>EVS Vertriebs GmbH Industriestrasse 8 61449 Steinbach [www.exsys.de](http://www.exsys.de/)

Dübendorfstrasse 17 8602 Wangen [www.exsys.ch](http://www.exsys.ch/)

**Italy:**<br>EXSYS Italia Srl<br>Via Belvedere, 45/B Via Belvedere, 45/B 22100 Como (CO) [www.exsys.it](http://www.exsys.it/)

# EX-60115

# INSTALLAZIONE HARDWARE

Si prega di osservare le seguenti istruzioni d'installazione. Poiché ci sono grandi differenze tra i PC, possiamo fornirti solamente delle istruzioni in generale per l'installazione di EX-60115. Se qualcosa non è chiaro, fare riferimento alle istruzioni del manuale d'uso del proprio computer.

- 1. Spegnere il computer e tutte le periferiche ad esso collegate e scollegare tutte le periferiche.
- 2. Allenta le viti della custodia sul retro del computer e rimuovila con attenzione.
- 3. Ora trova uno slot PCI-Express libero (X4 o superiore) e inserisci con attenzione la EX-60115 nello slot PCI-Express selezionato. Assicurarsi che EX-60115 sia collegato correttamente e che

non vi siano cortocircuiti.

- 4. Quindi fissare l'EX-60115 all'alloggiamento con una vite.
- 5. Ora chiudi nuovamente la custodia del computer con le viti.

### INSTALLAZIONE DRIVER

### **Windows / Linux / Unix**

Una volta completata l'installazione dell'hardware, il sistema operativo riconosce automaticamente la scheda e la installa! Se i driver non vengono installati automaticamente, è possibile scaricarli dal nostro sito Web EXSYS (www.exsys.de / www.exsys.ch). Inserisci il numero dell'articolo nel campo di ricerca e seleziona l'articolo appropriato. Di seguito, in "Download disponibili", seleziona il download del driver e avvia "autorun.exe". Seguire le istruzioni di installazione e completare l'installazione. Importante! Dopo l'installazione, riavvia il PC.

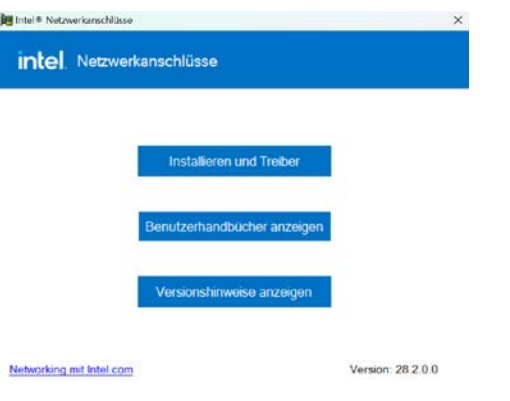

#### VERIFICA INSTALLAZIONE DRIVER

Aprire >**Gestione dispositivi**<. Ora dovresti vedere le seguenti nuove voci sotto "**Schede di rete**":

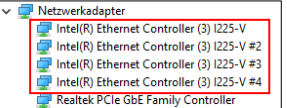

Se sono presenti queste o voci simili, la scheda è installata correttamente.

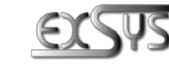

**Deutschland: Schweiz:** EXSYS Vertriebs GmbH EXSYS Vertriebs GmbH Industriestrasse 8 61449 Steinbach [www.exsys.de](http://www.exsys.de/)

**Italiano Italiano**

Dübendorfstrasse 17 8602 Wangen [www.exsys.ch](http://www.exsys.ch/)

**Italian:**<br>EXSYS Italia Srl<br>Via Belvedere, 45/B Via Belvedere, 45/B 22100 Como (CO) [www.exsys.it](http://www.exsys.it/)

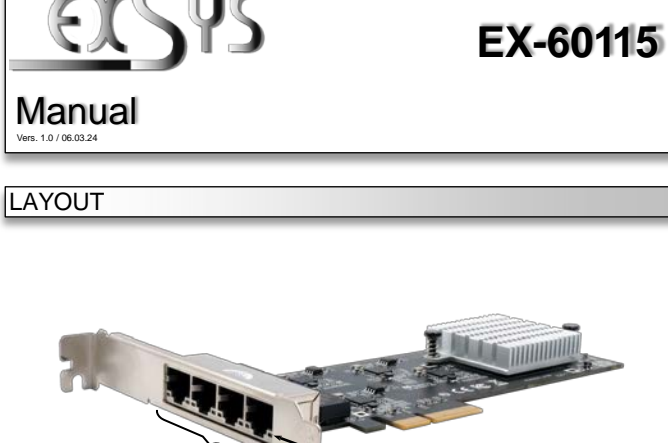

 $\overline{a}$ 

4x RJ45 Port Status LED´s per Port

# DESCRIPTION & TECNICAL INFORMATION

The EX-60115 is a 2.5 Gigabit Ethernet card with four RJ45 ports for the PCIe bus. It supports half and full duplex as well as auto-negotiation for automatic adaptation to the network speed (10/100/1000/2500 Mbit/s). Thanks to PCI-Express x4 with four lanes, sufficient bandwidth is available to provide the full performance of 2.5 Gbit/s on all four Ethernet ports simultaneously.

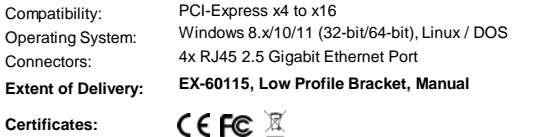

# CONNECTORS & LED'S

RJ45 Port:

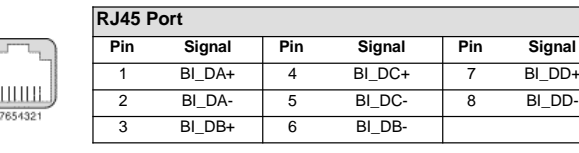

#### Status LED´s:

--------

 $\blacksquare$ 

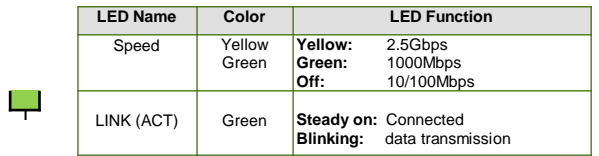